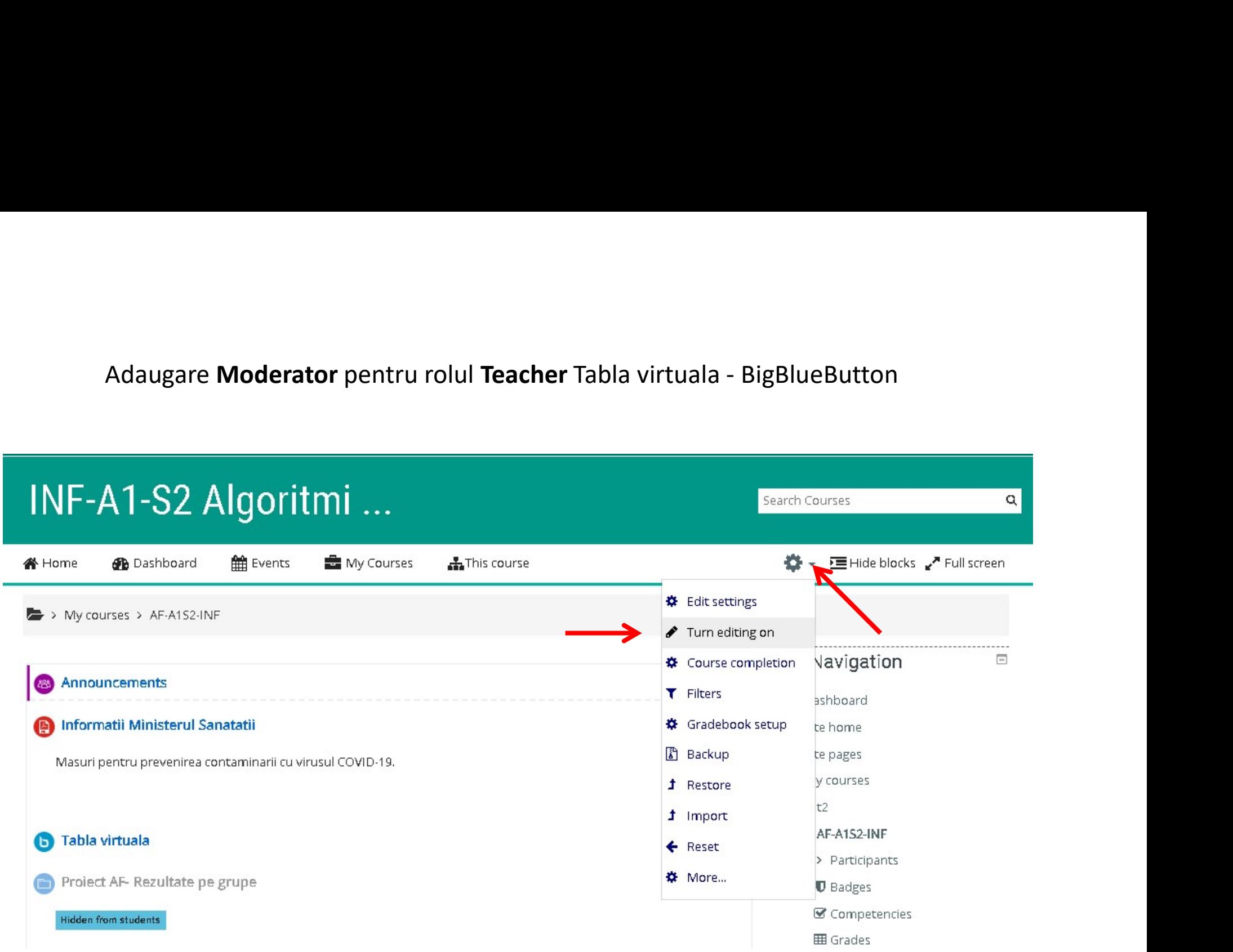

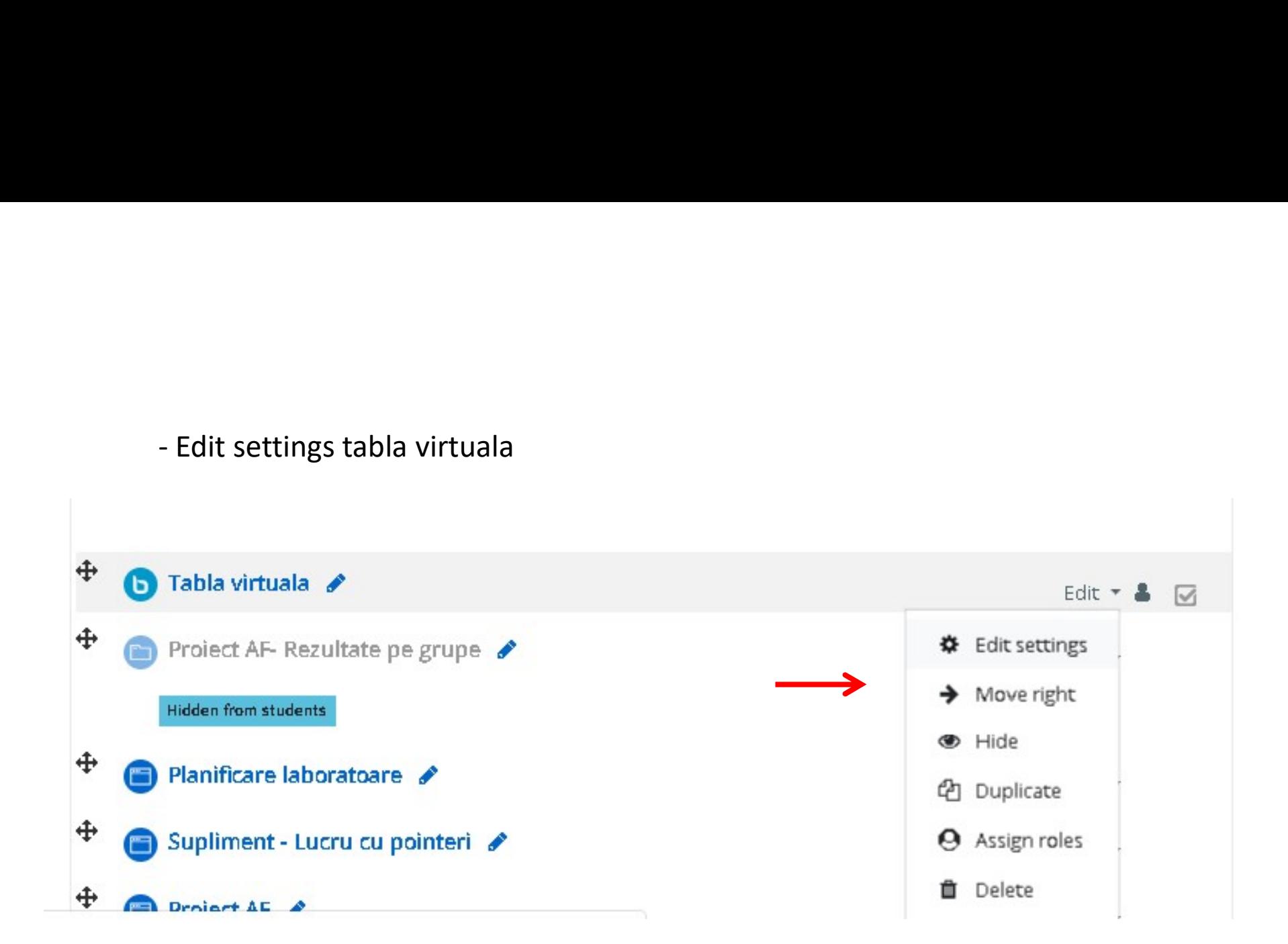

# - Se activează setările BibBlueButton, astfel:<br>• Updating: BigBlueButtonBN •

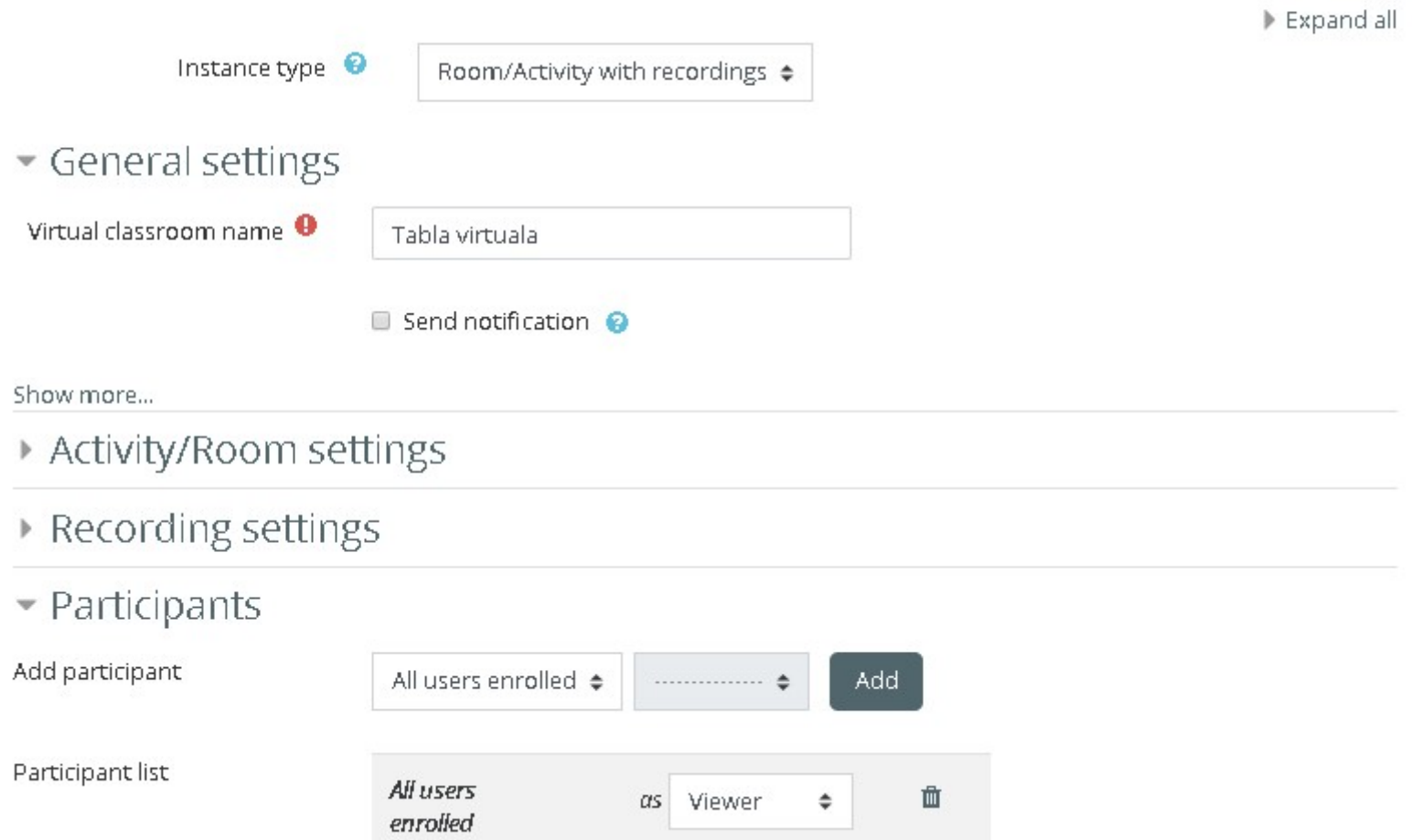

# - Selectare Role: Teacher + Add<br>
vmore...<br>
\ctivity/Room settings<br>
\ecording settings

- 
- Participants

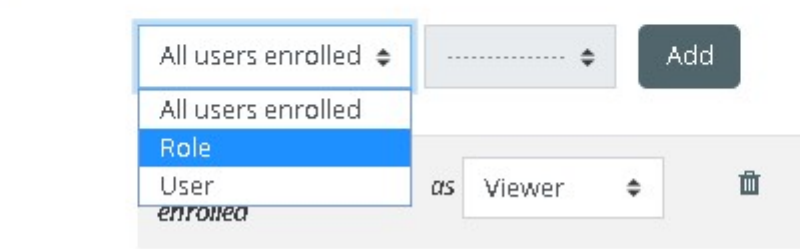

Participant list

Add participant

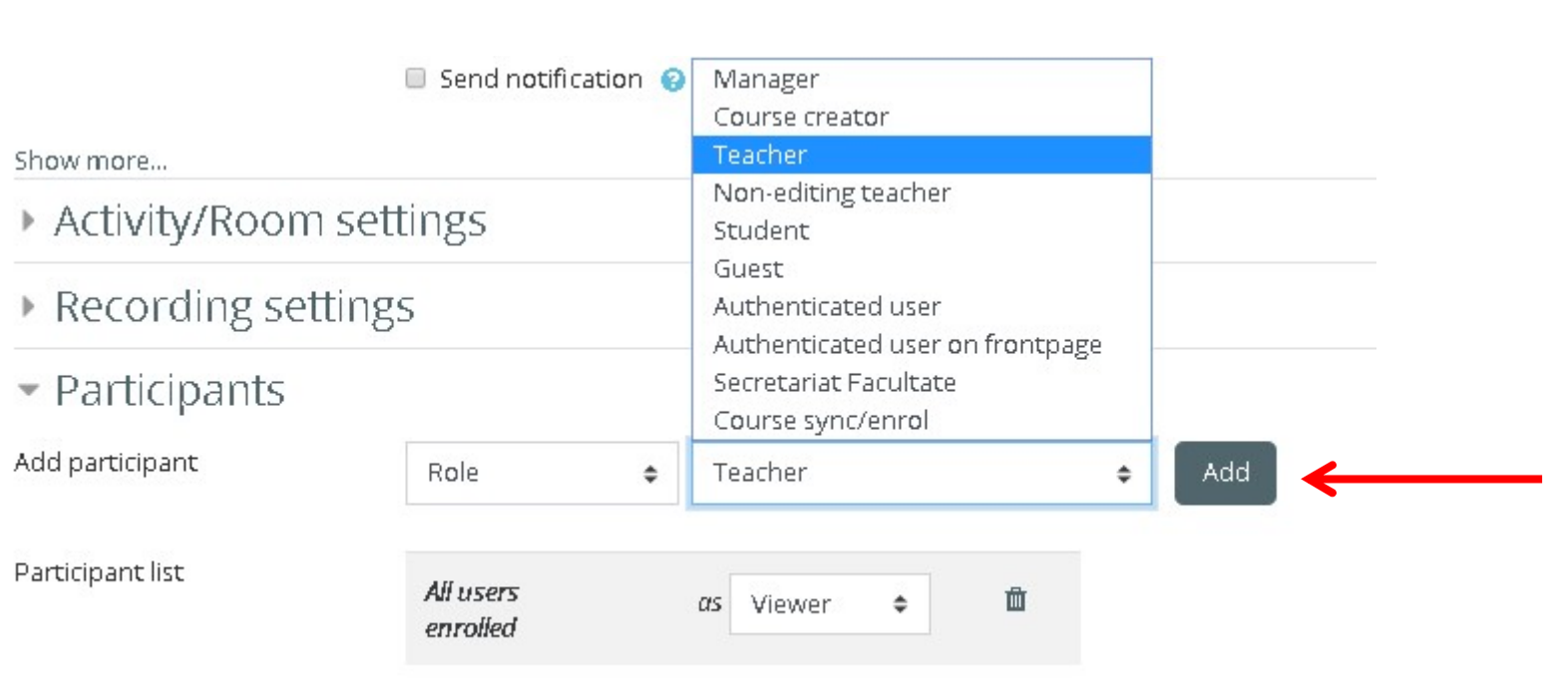

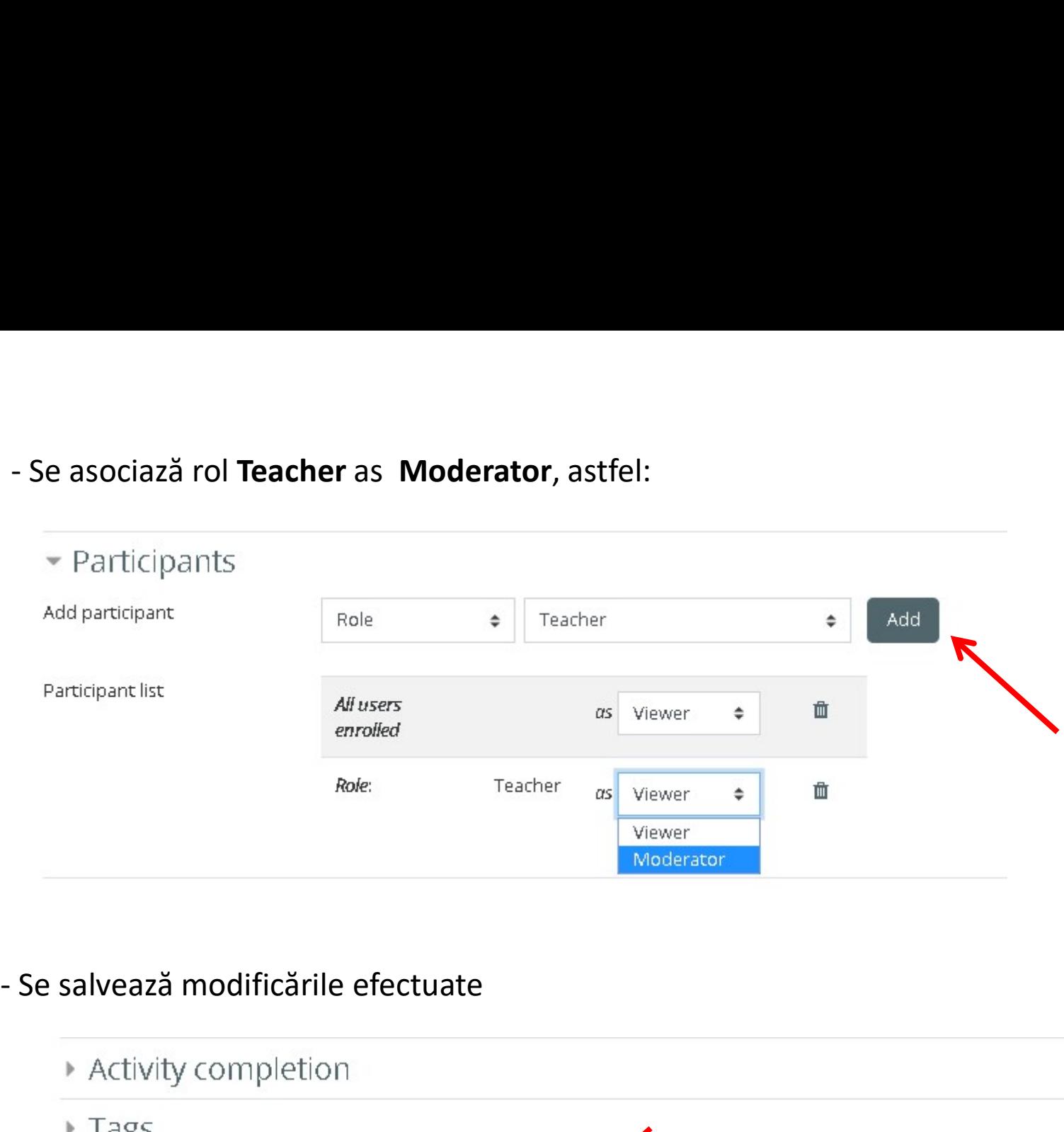

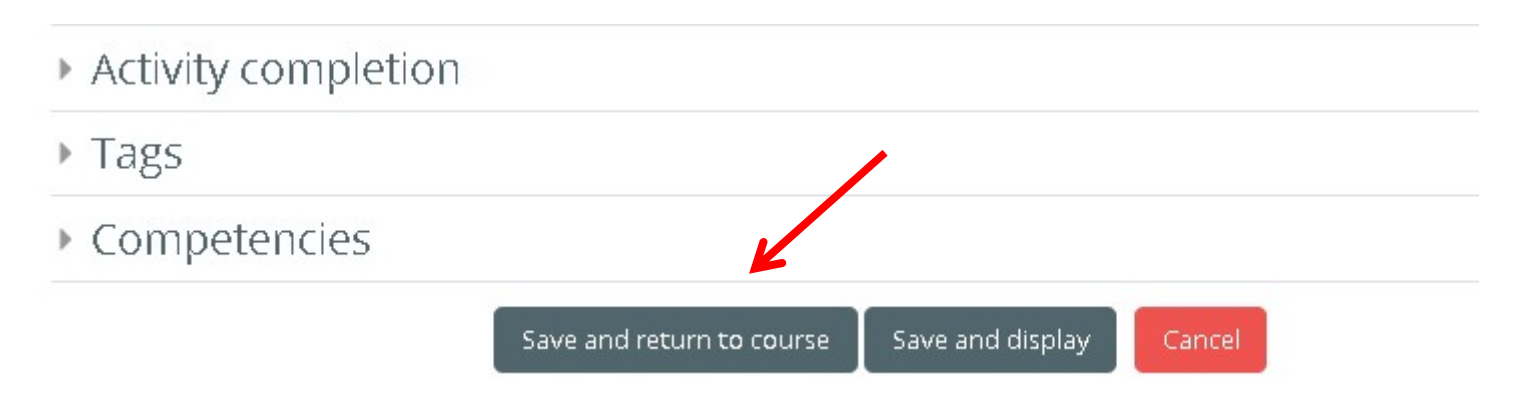